# **IDS/IPS and Centralized Alert Management System Deployment**

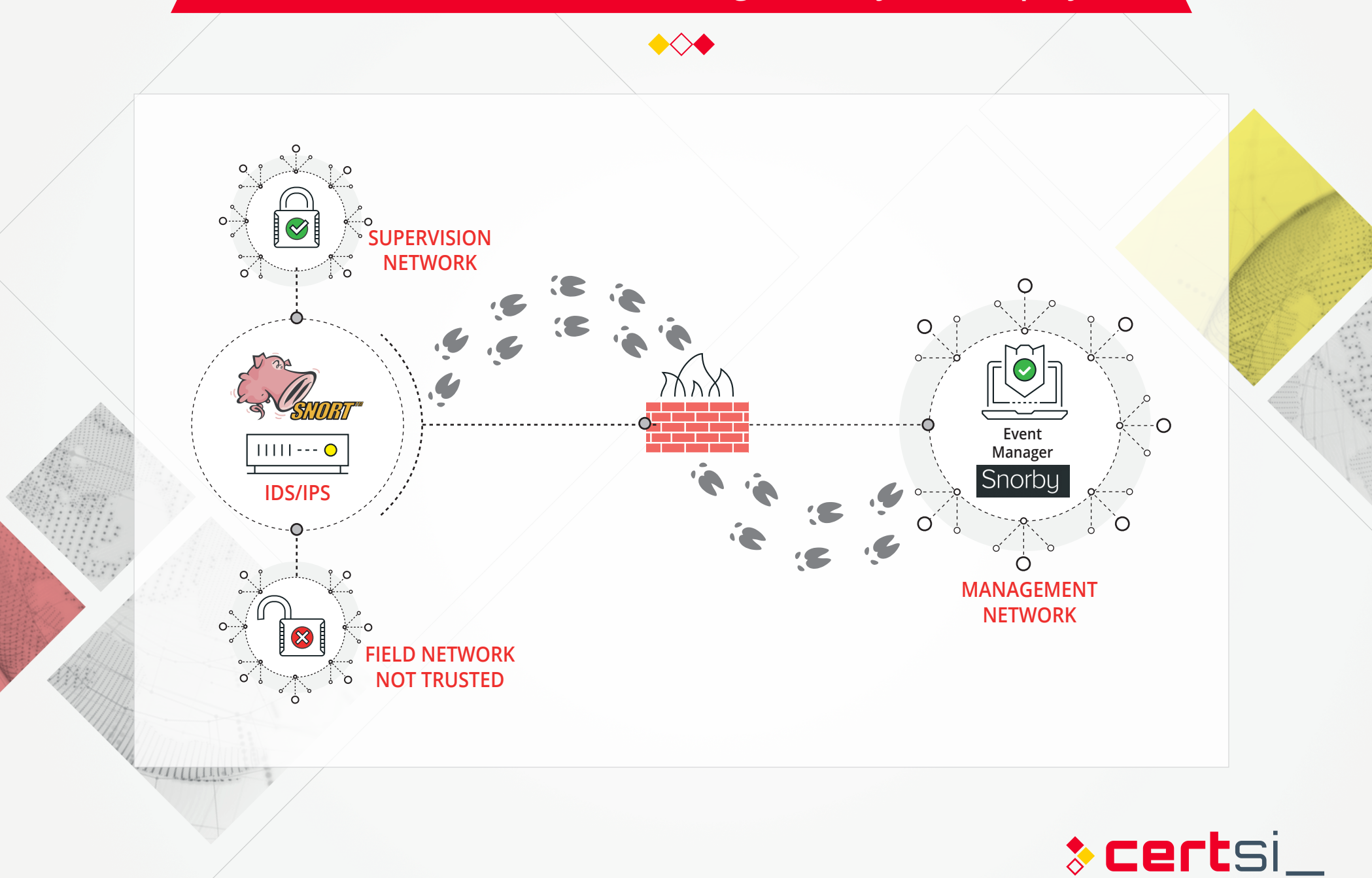

# **Snort Rules**

[Action][Protocol][Source\_IP][Source\_Port] -> [Dst\_IP][DST\_Port] ( [Rule Options] )

#### $\overline{\bullet}$ **SNORT INSTALLATION ON IDS SENSOR**

apt install libdnet libdnet-dev libpcap-dev make \ automake gc flex bison libdumbnet-dev ln –s /usr/include/dumbnet.h /usr/include/dnet.h ldconfig apt install snort

## **DAQ Configuration**

 $W^{\alpha+}$ https://www.snort.org/downloads/snort/daq-**[X.X.X]**.tar.gz tar zxf daq-**[X.X.X]**.tar.gz cd daq-**[X.X.X]** ./configure make && make install ldconfig

**[X.X.X]** msut be changed by actual version

## **snort.conf parametrization**

ipvar HOME\_NET **[network\_range]** ipvar EXTERNAL\_NET !HOME\_NET config daq: afpacket config daq\_mode: inline output unified2: filename **[file]** limit 128

## **snort.debian.conf parametrization**

DEBIAN\_SNORT\_INTERFACES = "eth0:eth1"

#### $\overline{\bullet}$ **BARNYARD2 INSTALLATION ON IDS SENSOR**

apt install libtool git clone https://github.com/firnsy/barnyard2.git ./autogen.sh ./configure make && make install touch /var/log/snort/barnyard2.waldo

# **Barnyard.conf parametrization**

output database alert,mysql user=**[user]** \ password=**[password]** dbname=**[bbdd\_name]** \ host=**[remote\_host]**

# **SNORBY INSTALLATION ON MANAGEMENT DEVICE**

apt install apache2 apach2-dev mysql-server \ libmysqlclient-dev ruby-full \ postgreesql-server-dev-9.5 libcurl4-apoenssl-dev

# **Database creation**

mysql -u root -p > create database **[snorby]**; > create user '**[user]**@'%' identified by \ '**[password]**' > grant all privileges on **[snorby]**.\* to **[user]***@*'%' \ with grant option; > flush privileges; > quit

## **Snorby download**

git clone https://github.com/Snorby/snorby.git cp –r snorby /var/www/html

#### **Gemfile file changes**

gem 'rake', '0.9.2' -> gem 'rake', '> 0.9.2' *before gem* 'json','**X.X**' *add* -> gem 'thin' *in part* group (:development) to *comment*-> gem 'thin'

# **Gemfile.lock file changes**

rake  $(0.9.2) \rightarrow$  rake  $(0.9.2.2)$ 

## **Gem installation**

gem install rails bundler passenger wkhtmltopdf \ do postgres  $-v$  '0.10.16' bundle install<br>cp config/snorby config.vml.example \  $config/snorbyconfig$ .yml cp config/database.yml.example config/database.yml passenger-install-apache2-module touch/etc/apache2/sites-available/snorby.conf ln -s /etc/apache2/sites-available/ snorby.conf/etc/apache2/sites-enabled/snorby.conf rm/etc/apache2/sites-enabled/000-default.conf

# **Control System Rules**

**Quickdraw** • Modbus • Ethernet/IP • DNP3

**Cisco Talos**  $\cdot$  TEC60870-5-104

 $\dddot{\phantom{0}}$ SA.  $\frac{1}{2}$  ,  $\frac{1}{2}$  $\mathcal{M}(\mathcal{O}_\mathcal{A})$  $\mathcal{L} \left( \mathcal{L} \right)$ 

# **snorby.conf parametrization**

LoadModule passenger module \ /var/lib/gems/2.3.0/gems/passenger-5.0.30/buildout/ \ apache2/mod\_passenger.so PassengerRoot /var/lib/gems/2.3.0/gems/passenger-5.0.30 PassengerDefaultRuby /usr/bin/ruby2.3 Servername **[Database\_IP]** DocumentRoot /var/www/html/snorby/public <Directory /var/www/html/> AllowOverride all Order allow,deny Allow from all Options –MultiViews </Directory>

#### $\overline{\circ}$ **EXECUTION**

# **Snort & Barnyard2**

snort -Q -i eth0:eth1 -c snort.conf barnyard2 –c /etc/snort/barnyard2.conf –d \  $/var/log/snort -f snort.config -w \n$ /var/log/snort/barnyard2.waldo

## **Snorby**

RAILS ENV=production bundle exec rake snorby: setup

#### **BRIDGE CONNECTION CREATION IN IDS SENSOR**  $\bullet$

apt install brige-utils

## **/etc/network/interfaces changes**

auto br0 iface br0 inet manual bridge-ports eth0 eth1 bridge\_stp off bridge<sup>-fd</sup> 0

#### $\bullet$ **RUNNING IDS/IPS**

ifconfig br0 down "*IPS Execution*" ifconfig br0 up -arp

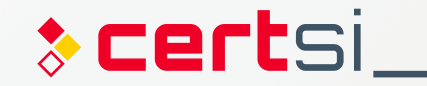